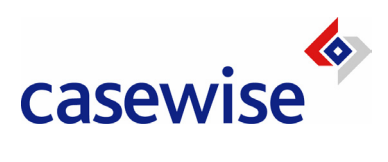

# Corporate Modeler *Access Rights & Power Levels*

Reference Guide

## **Contents**

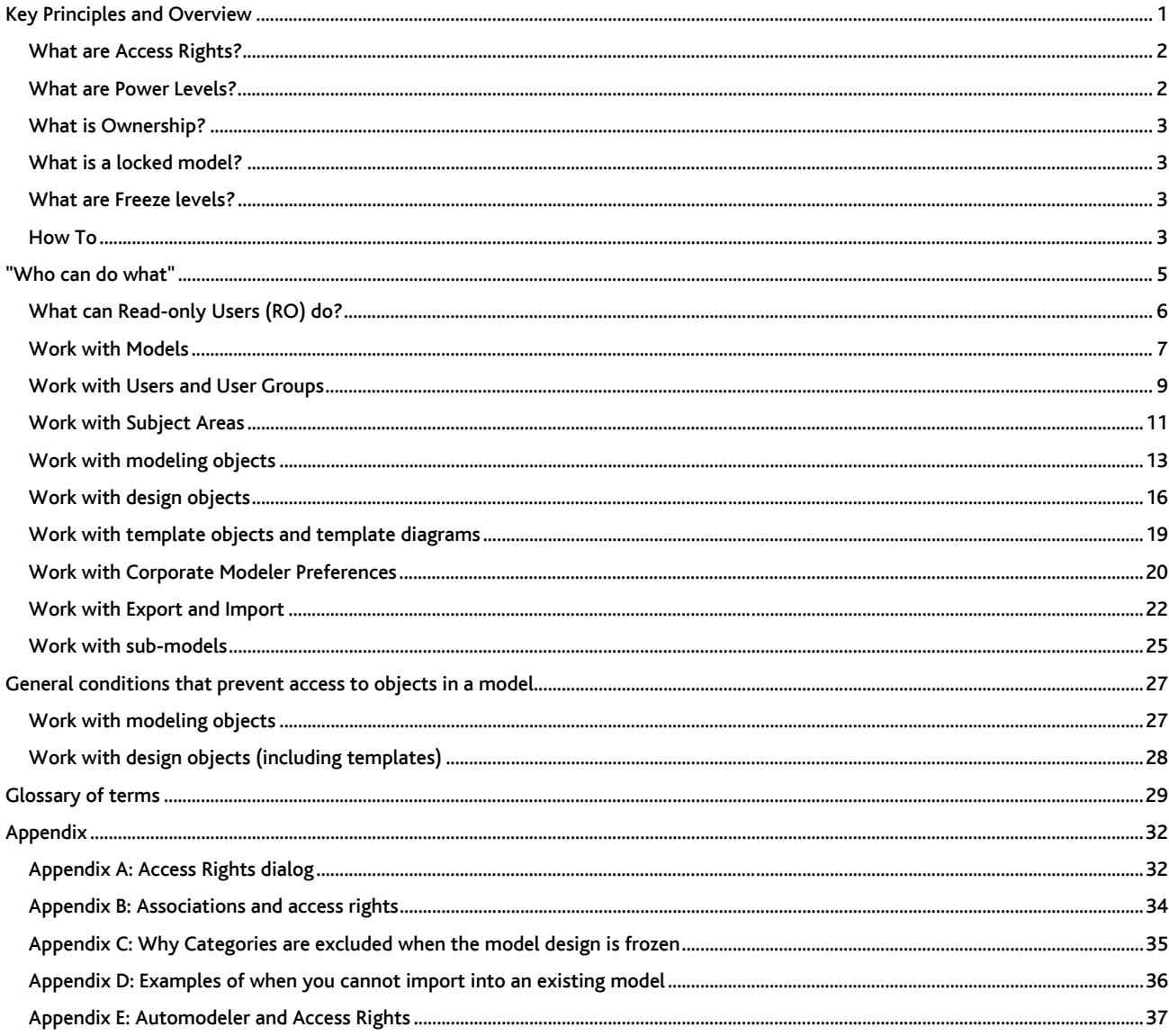

Chapter 1

# Key Principles and Overview

In this chapter, we look at the key concepts and general principles underlying Access Rights and Power Levels. For Quick Reference tables showing who can do what, go to chapter 2.

### What are Access Rights?

When a model is created, no other user (except System Managers) can see that model when they log on to Corporate Modeler. As Users have to be explicitly granted access rights to each model before work can commence 9each user has to be associated with each model in the Administration view of Model Explorer).

Access rights (or permissions) restrict what a user can do to the objects and design objects in that model.

Such rights are granted on this dialog:

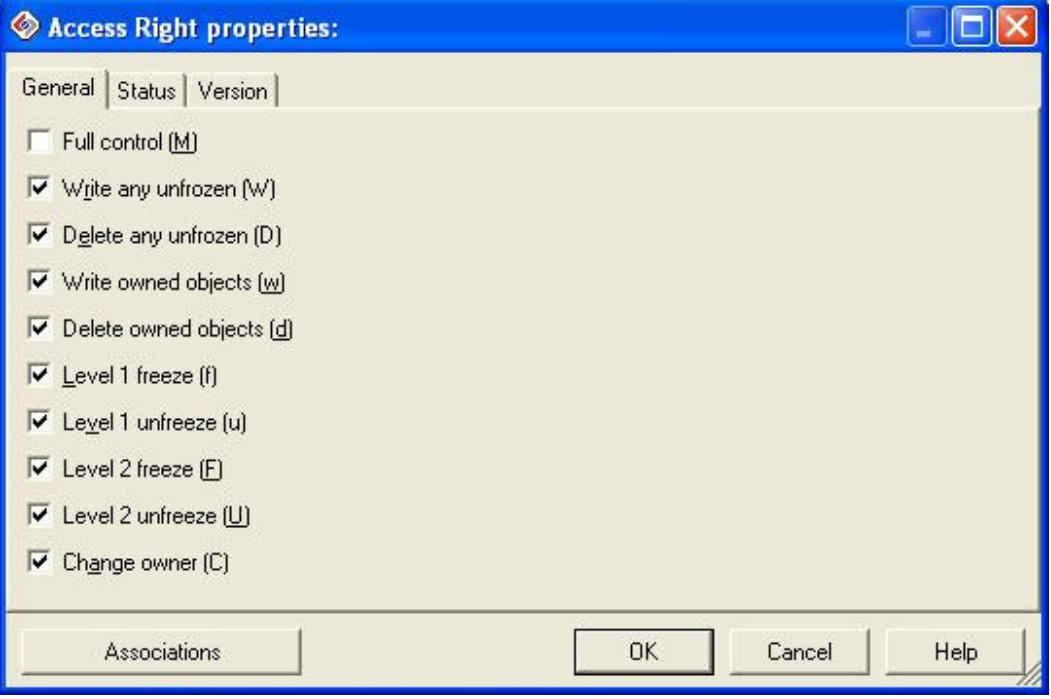

These access rights affect objects within models. They do not affect models themselves (except for the "Full Control" right). Neither do they affect Subject Areas, Users, or User Groups, which are so-called Administration objects. These are not stored in any one model and are maintained in the Model Explorer Administration View. For an explanation of each option on the dialog above, see Appendix A.

A user who *creates* a model *owns* that model and so automatically has full access rights to the model and all the objects within it. The access right "Full Control" assigns the same rights as ownership to the user or user group whose rights are currently being edited.

In short, think of access rights as determining how a user can interact with objects within a model.

#### What are Power Levels?

As a Corporate Modeler user you are assigned a "Power Level", this "Power Level" defines what you are allowed to do in Corporate Modeler.

There are four Power Levels or "types of user" as follows:

- System Manager (SM)
- Project Manager (PM)
- Normal user (NU)
- Read-only user (RO)

Generally, the higher the power level, the more access rights that user has to a model. However, access rights are fully configurable (as we saw in the previous section) and so it is possible to give an NU effectively the same rights to a model as an SM or PM.

A user's Power Level is more significant when it comes to working with Administration objects (i.e. Users, Groups, and Subject Areas). Because these objects are not limited to any one model, access rights do not apply.

So, for example, a NU can never create other Users and cannot normally create or populate Subject Areas. Neither can they normally create models (although an SM can explicitly allow NUs to create both Subject Areas and models by setting options on the Systems Options dialog.

In short, think of a user's power level as determining primarily how he or she can work at the model level or with Administration objects.

#### How being in a User Group affects Access Rights and Power Levels

If Users are in a User Group, they inherit the access rights assigned to that Group. However, if they also have higher access rights that were assigned independently, then those higher rights apply.

Similarly, a user's power level overrides the access rights of a Group he or she maybe in. For example, SMs always have freeze and unfreeze rights even if the Group they are in does not. (this is because an SM automatically has full rights to a model).

#### What is Ownership?

A user owns something (whether it be a model, object or administration object) if he or she creates it. Ownership gives full rights to that create, edit and delete that model or object.

You can give a user who did not create an object, equivalent access rights by assigning them the access right "Full Control".

#### Changing ownership

- Ownership of modeling objects can be changed if a user has the access right "Change owner".
- Ownership of models can be changed only by model owners (or those with "Full Control" rights).
- Ownership of administration objects can be changed only by owners of those objects.

#### What is a locked model?

When a model is locked, all users (except SMs and the person who locked the model) are unable to see the model and so are unable to work on it.

An SM and the person who locked the model can continue to see this model and can also unlock it.

#### A special note on template models

If a template model is locked, then no other user, including SMs, can see that model.

#### What are Freeze levels?

Freezing objects in your model prevents users from being able to edit their properties (disables the fields in the properties dialog for any frozen object). Select either Freeze Level 1 or Freeze Level 2 to freeze the properties of objects.

The Freeze Level number does not set a different freeze level (i.e. it does not mean that different users see the objects as frozen depending on which freeze level is set). The freeze level number defines which users are able to UNFREEZE the objects once they have been frozen.

For example: The system contains two users, Admin and Manager. Admin has Freeze Level 1 and Manager, Freeze Level 2. If Admin sets an object to Freeze Level 1, both will see this object as frozen (they will not be able to edit its properties), but only Admin can unfreeze the object, Manager cannot (Manager can only unfreeze objects which have Freeze Level 2).

#### How To

You can find complete detailed instructions for how to set up Uses and Groups and assign these to models in the online help.

- 1. Launch the help
- 2. Click the "Show" button at the top of the help viewer

3. In the Table of Contents, expand **Manage Corporate Models**, then S**et up a multi-user installation**, and then click S**et users, user** groups, and access rights.

Chapter 2

# "Who can do what"

In this chapter, we look at what you should expect each user to be able to do to each object depending upon their Power Level and the access rights that they have been assigned.

## What can Read-only Users (RO) do?

Read-only users can only do the following:

#### Create Issues and Issue Templates

To do this, they must have "Write any unfrozen" or "Write owned objects" access rights (as shown in the next section)

They can also associate any object to these Issues.

#### Delete Issues

If they have "Delete owned objects", then they can delete those Issues that they created.

If they have "Delete any unfrozen", then they can delete any Issue object in the model.

#### Update Issues

If they have "Write owned objects", then they can update Issues they created.

If they have "Write any unfrozen", then they can update any Issue in the model.

#### Export models and Administration objects

 Any Read-Only user can use the Export wizard to export a model and/or just the Administration objects. Such users, however, will not be able to import this model anywhere.

### Work with Models

#### Introduction

This section refers to what users can do to models themselves (as opposed to what users can do to the objects within the model).

How a user can work with models is determined primarily (but not exclusively) by the user's *Power Level*. NUs cannot normally create, edit, or delete models, although they can be explicitly granted this right (see "System Options" below).

#### Ownership

Once a user has created a model, he or she owns it, and has full access rights for that model. In addition, a user can be given the "Full Control" access right (on the Access Rights dialog), which confers the equivalent rights as ownership (this right can be assigned to users of any Power Level except Read-Only users).

#### System Options

Both SMs and PMs can always create models. An NU must have the right explicitly granted. This can only be done by SMs in the Administration view: Tools > System Options.

Note that this right cannot be granted to individual users, only to all NUs.

For more about System Options and other Corporate Modeler "preferences", see "Work with Corporate Modeler Preferences" later in this chapter.

#### General conditions

- No user can work on a model if it is frozen, although a user with appropriate rights can unfreeze a model.
- No user can work on a model locked by another user (PMs and NUs cannot even see such models).
- An SM can unlock models locked by other users.

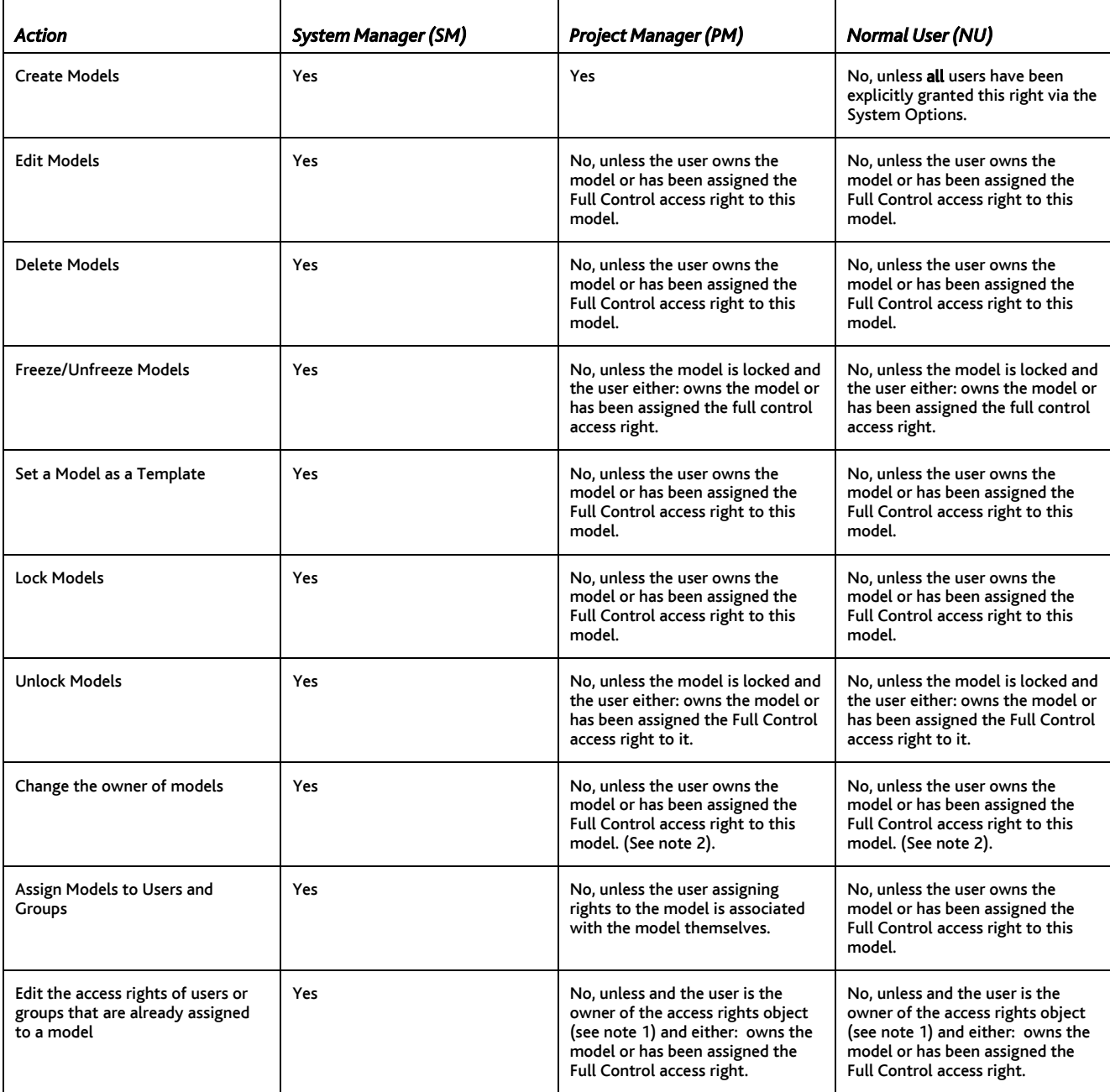

#### Notes

1. The access rights object is the intersection object between the user and the model, created when you create the association. The most likely reason for being the owner of this object is that you created the association between the user object and model object in the first instance (thus creating the intersection object).

2. The access right "Change owner" does not apply to models, only to objects within the model.

### Work with Users and User Groups

#### Introduction

Users and User Groups are known as "Administration objects", that is, they are Corporate Modeler objects that are not specific to any one model.

They are created and maintained in the Administration view of Model Explorer.

How a user can work with User and User Group objects is determined primarily by the user's *Power Level*. NUs cannot create, edit, or delete User or Group objects.

*Because User and User Group objects are not limited to any one model, the options on the Access Rights dialog do not apply.* 

#### General conditions

Once users create a User or User Group, they own it, and can then edit and delete it as long as it is not frozen.

NUs cannot create Users or User Groups.

#### Relationship between Users and User Groups

If users are part of a User Group, then they always inherit the highest level of access rights that have been granted either explicitly or implicitly by virtue of their Power Level.

For example, suppose you are a System Manager who is part of a User Group that does not have any freeze level rights to a model. However, in your capacity as System Manager, you will still have full access rights to that model and so be able to freeze the model and objects in it.

If you have been granted one set of rights as an individual user and another set of rights as part of a User Group, you inherit the highest access right. So, for example, if you have Write rights as an individual, you can create and update objects. If, as an individual, you cannot freeze objects, but as part of a User Group, you can, then you will be able to freeze objects.

In other words, the user inherits the highest level of access right from both the individual settings and the User Group settings.

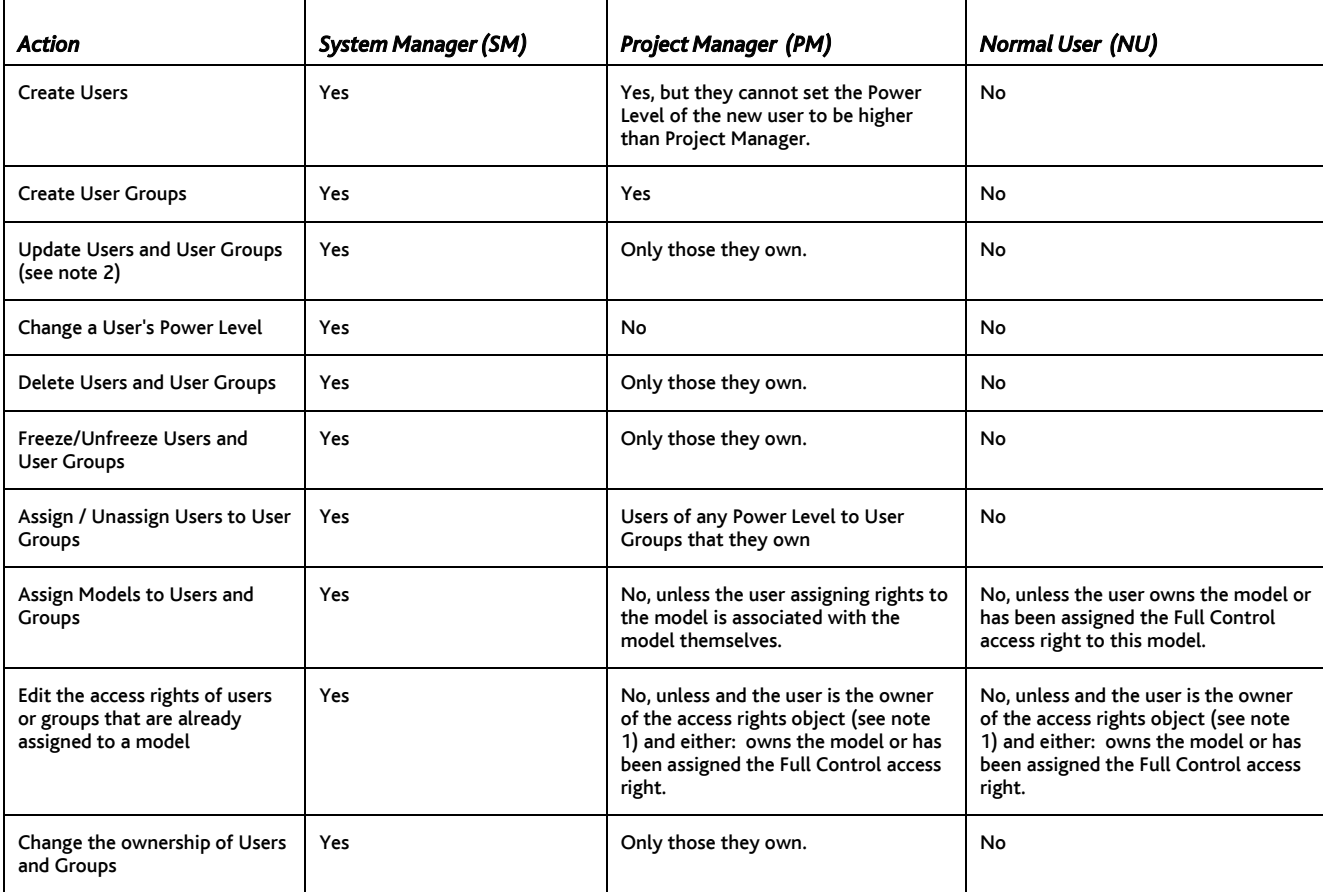

#### **Notes**

1. The access rights object is the intersection object between the user and the model, created when you create the association. The most likely reason for being the owner of this object is that you created the association between the user object and model object in the first instance (thus creating the intersection object).

2. All users, except Read-Only users, are able to use the Administration view in Model Explorer to edit the password for their own user account.

## Work with Subject Areas

#### Introduction

Subject Areas are "Administration objects", that is, they are Corporate Modeler objects that are not specific to any one model.

They are created and maintained in the Administration view of Model Explorer.

The user's Power Level determines how a user can work with Subject Area objects. NUs cannot normally create, edit, delete, or populate Subject Area objects, although this right can be explicitly granted (see "System Options" below).

#### System options

Both SMs and PMs can always create and populate Subject Areas. An NU must have the right explicitly granted. This can only be done by SMs in Model Explorer's Administration view: Tools > System Options.

Note that this right cannot be granted to individual NUs, only to all NUs.

#### General conditions

Once users create a Subject Area object, they own it, and can then edit and delete it as long as it's not frozen.

However, a User can still add objects to a frozen Subject Area.

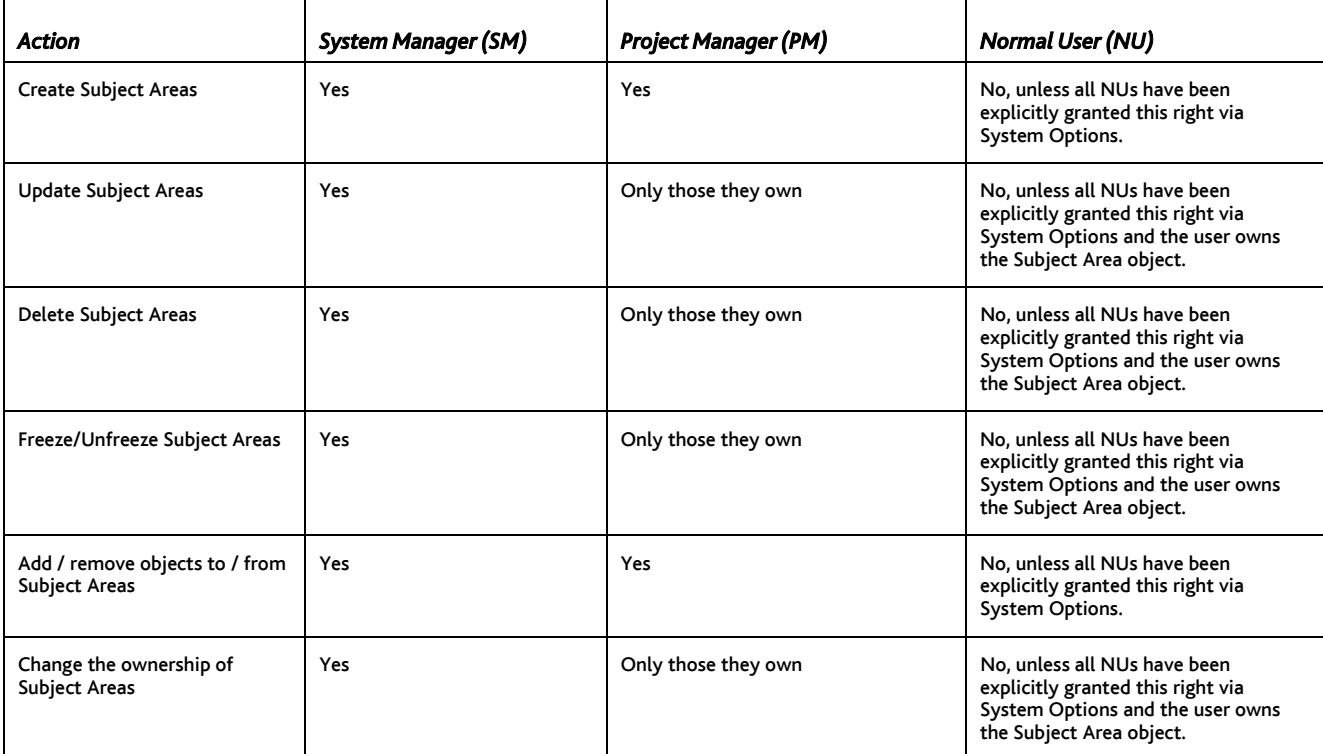

## Work with modeling objects

#### Introduction

A Modeling object is an object that represents a "real-world" feature of your business process or of your system.

For example: you may have a number of "Process" objects in the repository called things like: 'Record Order', 'Pick Goods' and 'Make Payment'. These objects (derived from the design object "Process") are modeling objects.

The following tables present the different access rights for:

- 1. Diagram independent objects i.e. objects (such as Processes or Associations) that can be seen in Model Explorer and added to more than one diagram.
- 2. Diagram dependent objects i.e. objects (such as Connectors and Free Text) that only appear on a single diagram and cannot be re-used across the model.

#### Ownership

A user who owns a model has full access rights to that model and so can always create, edit, or delete modeling objects. The access right "Full Control" confers the same rights as though the user owned the model.

Otherwise, how users can work with modeling objects is determined primarily by what access rights have been assigned to them.

#### Access Rights

For users who do not own a model, what they can do depends on the specific access rights that are assigned on the Access Rights dialog. For example, "Write owned only" allows users to create objects and update those objects but not to edit any other object in the model.

For a complete description of each option, see Appendix A "The Access Rights dialog".

#### General conditions

There are also some general conditions that prevent the creating, editing, and deleting of objects. See chapter 3.

## *Diagram independent objects*

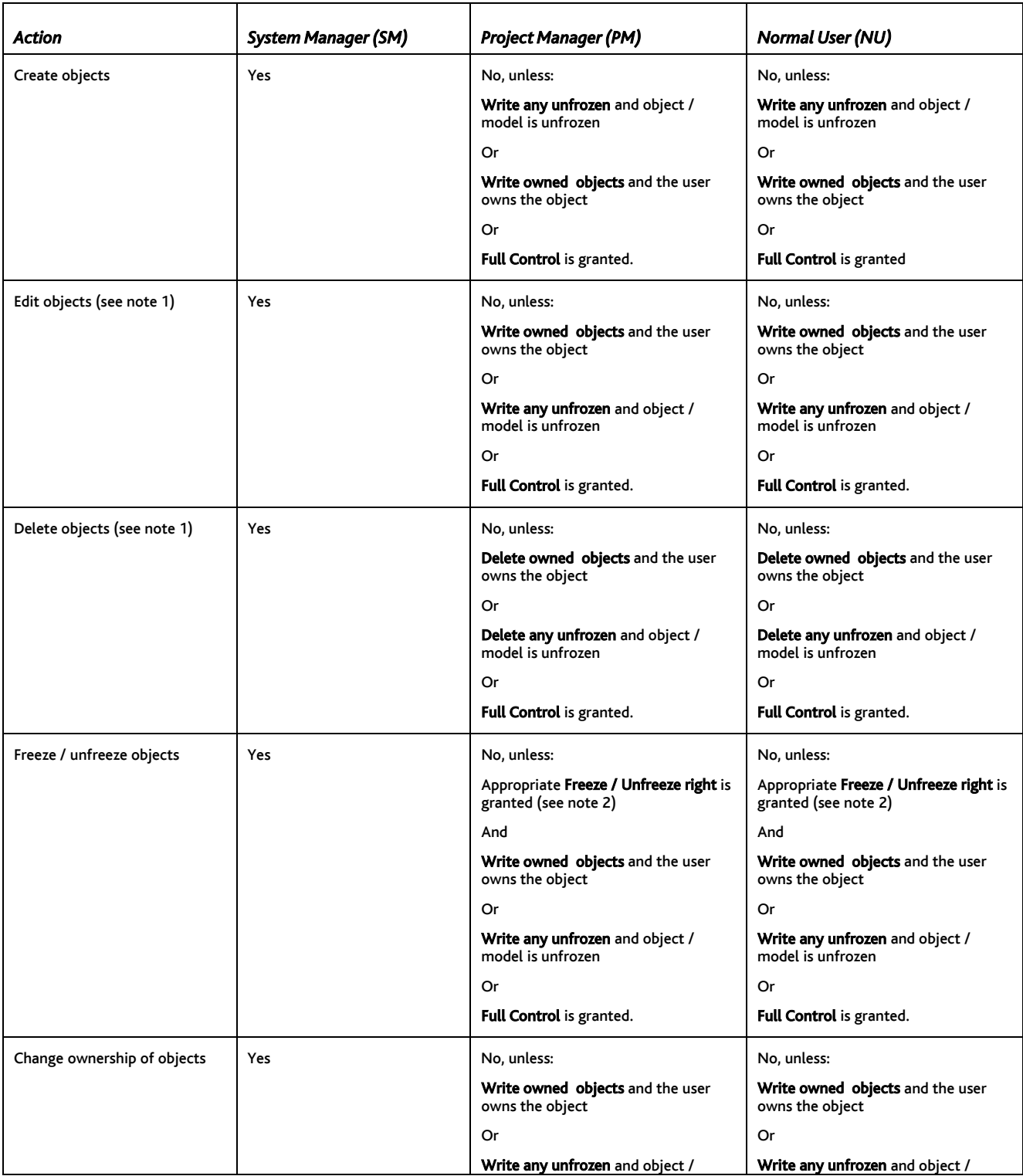

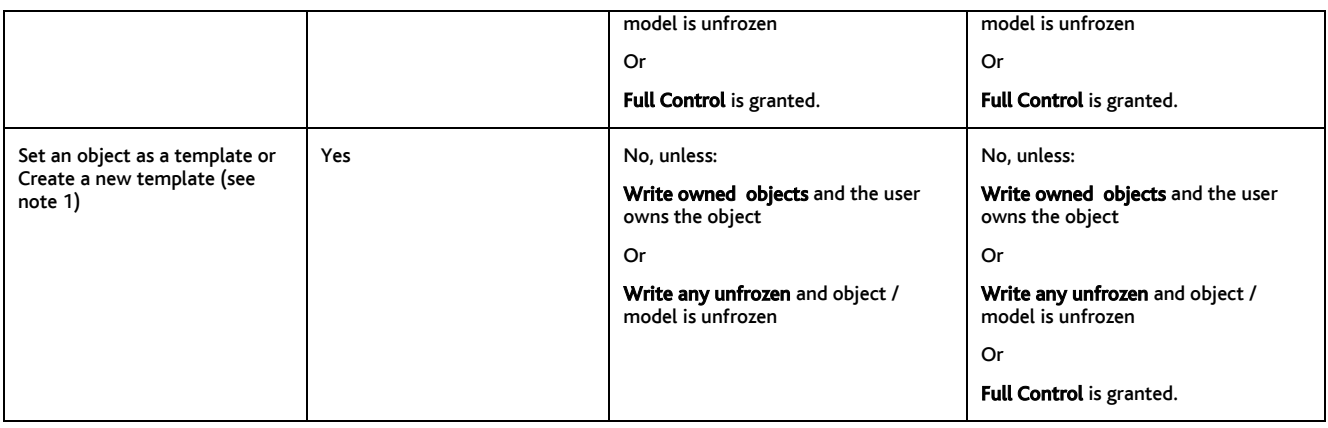

#### Notes

1. Regardless of other rights, you cannot edit or delete the object if the object is a template or the Model Design is frozen.

2. There are 2 freeze "Levels" (Level 1 and Level 2), see "What are freeze levels?" for more information about how these work.

#### *Diagram dependent objects*

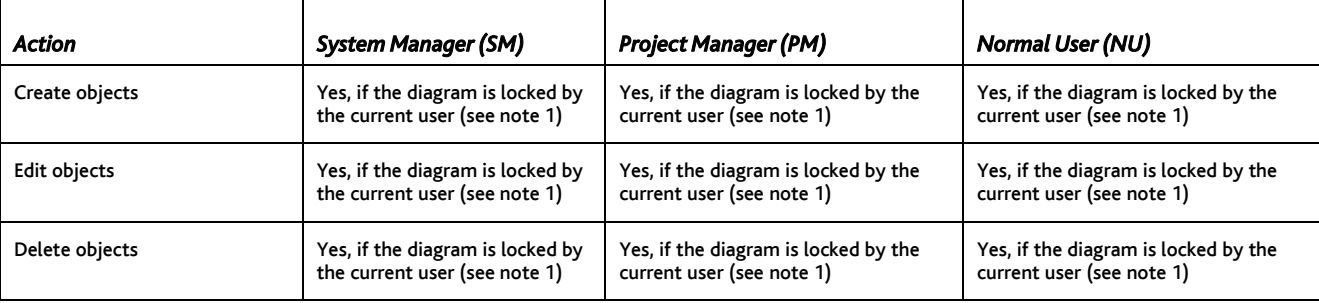

### Notes

1. There is no process by which you can explicitly lock a diagram; it locks because someone else is using it, or because it is frozen.

### Work with design objects

#### Introduction

A design object is an abstract category of "thing" that is used - like a template - as the basis of the 'things' that you want to represent in your Corporate Modeler diagram or as objects in the repository.

A design object is something upon which ACTUAL INSTANCES (or modeling objects) are based.

For example: The Object Type 'shape' is a design object. It has the attributes: name, surface area, and number of corners but these attributes have no values, they are simply things which any shape needs to have to be definable as a 'shape'.

#### **Ownership**

A user who owns a model has full Access Rights to that model and so can always create, edit, or delete design objects. The access right "Full Control" confers the equivalent rights as though the user owned the model.

Otherwise, how Users can work with design objects is determined primarily by what access rights have been assigned to them.

#### Access Rights

For users who do not own a model, what they can do depends on the specific access rights that are assigned on the Access Rights dialog. For example, "Write owned only" allows users to create design objects and update those design objects but not to edit any other design object in the model.

For a complete description of each option, see Appendix A "The Access Rights dialog".

#### General conditions

There are also some general conditions that prevent the creating, editing, and deleting of design objects. See chapter 3.

Note that users cannot create, edit, delete, or otherwise alter design objects that exist in a frozen model design.

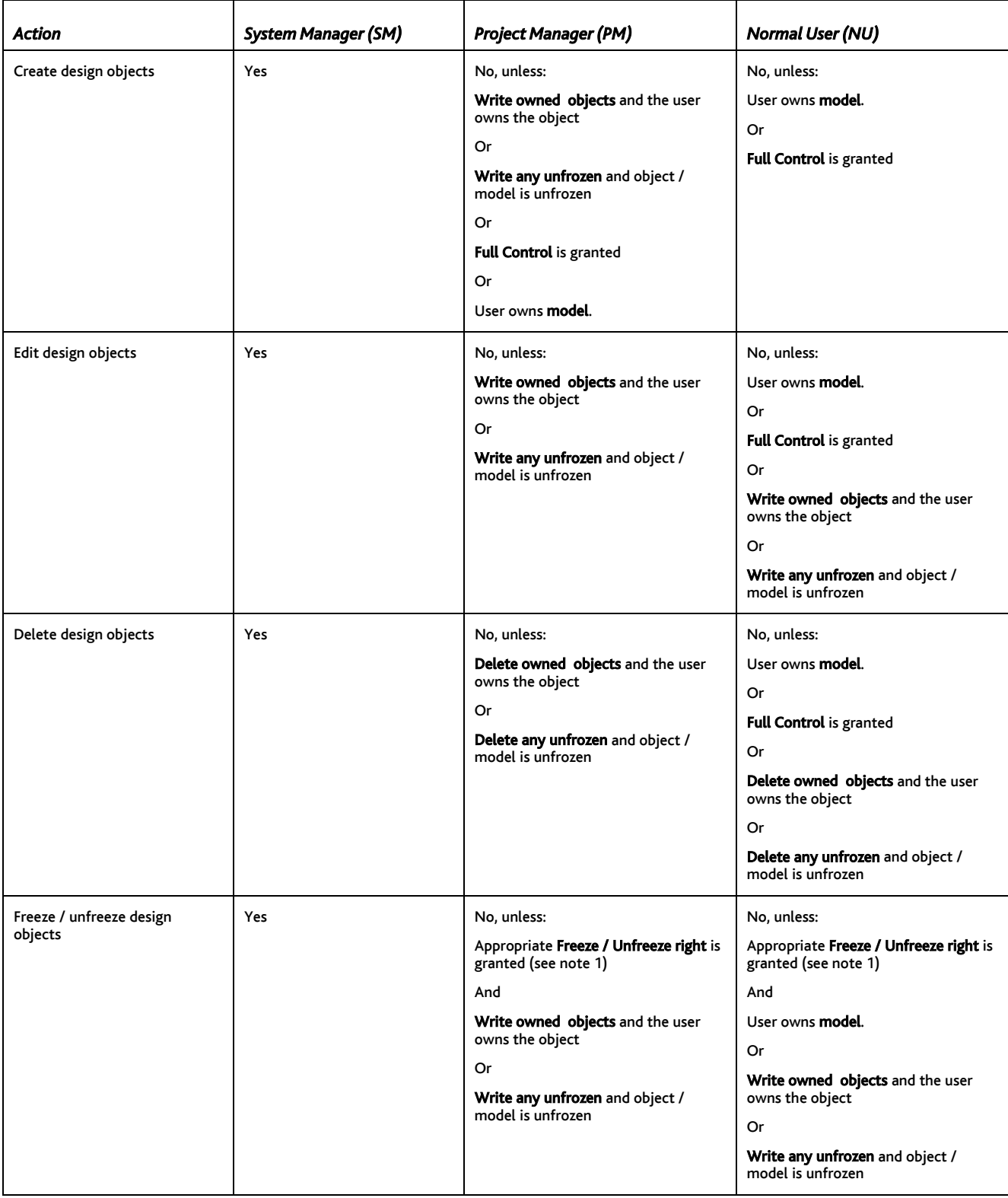

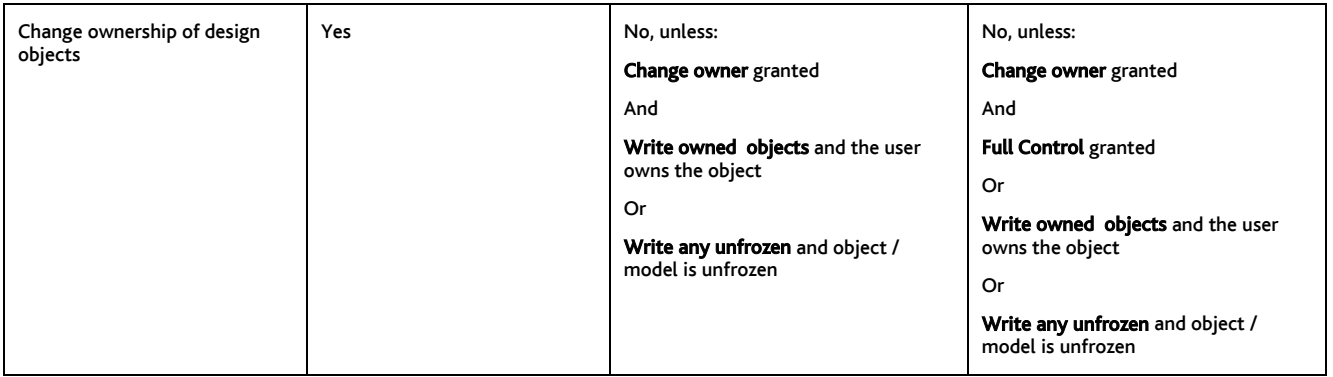

#### Notes

1. There are 2 freeze "Levels" (Level 1 and Level 2), see "What are freeze levels?" for more information about how these work.

## Work with template objects and template diagrams

#### Introduction

Template objects and diagrams are created in the Object View and are, in many respects, just like any other object or diagram.

However, because templates form the basis for the creation of all other diagrams and objects in your model, they act more as a "design object". Indeed, if the model design as a whole is frozen, then templates are also frozen.

#### General conditions

There are also some general conditions that prevent the creating, editing, and deleting of templates. See the next chapter.

## Work with Corporate Modeler Preferences

#### Introduction

"Preferences" is a term used to describe the different ways users can configure the behavior and appearance of Corporate Modeler. Preferences are not objects that are created but a series of options that are set in various parts of the product. How a user can work with Preferences is determined primarily by the user's *Power Level*.

#### How to

For a detailed description of the different Preferences and how to configure them, find this topic in the online Help:

• Configure Corporate Modeler preferences

You can find this by typing "preferences" into the index.

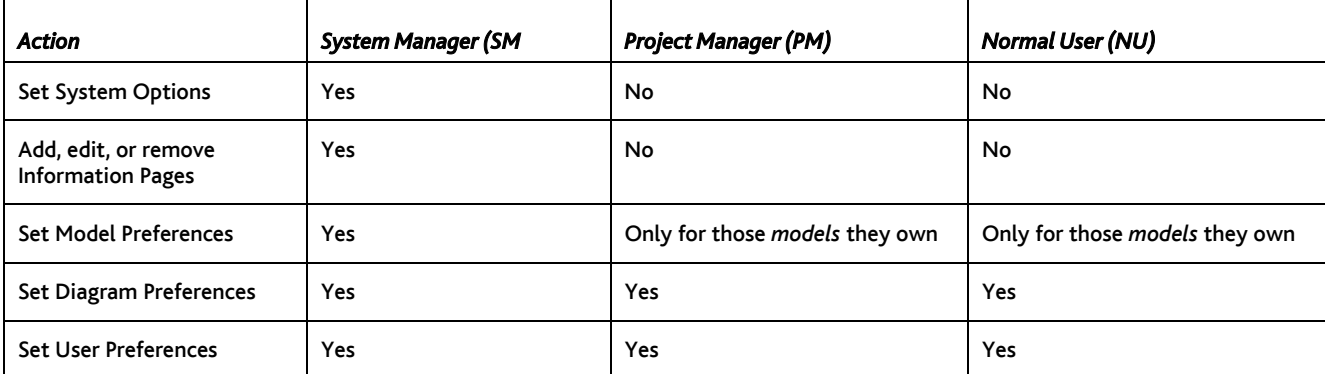

### Work with Export and Import

#### Import into an existing model

Any user can import objects into an existing model so long as they have Write Any Unfrozen access rights. However, users cannot import if:

- They do not have Write Access rights.
- The target model is frozen.
- Objects that were originally exported are frozen in the original model; they are then updated and imported back into the original model.

See appendix D for an illustrations.

#### Import into a new model

When you perform an import into a new model, you actually create a model. Therefore, to do this, you must have the right to create models. Otherwise, you are only given the option to import into an existing model.

#### Import into models on a standalone workstation

Most users log onto to a standalone PC as ADMIN, which provides the same rights as a System Manager. However, if you have logged onto a standalone workstation using your normal logon details, then the same restrictions apply as though you were importing into a model on the server.

#### Export and import with Auto Modeler

Auto Modeler is an add-on component that allows uses to download and upload information from or to your model using Microsoft Word, Excel, Project or CSV files as your target or source. See Appendix E for examples.

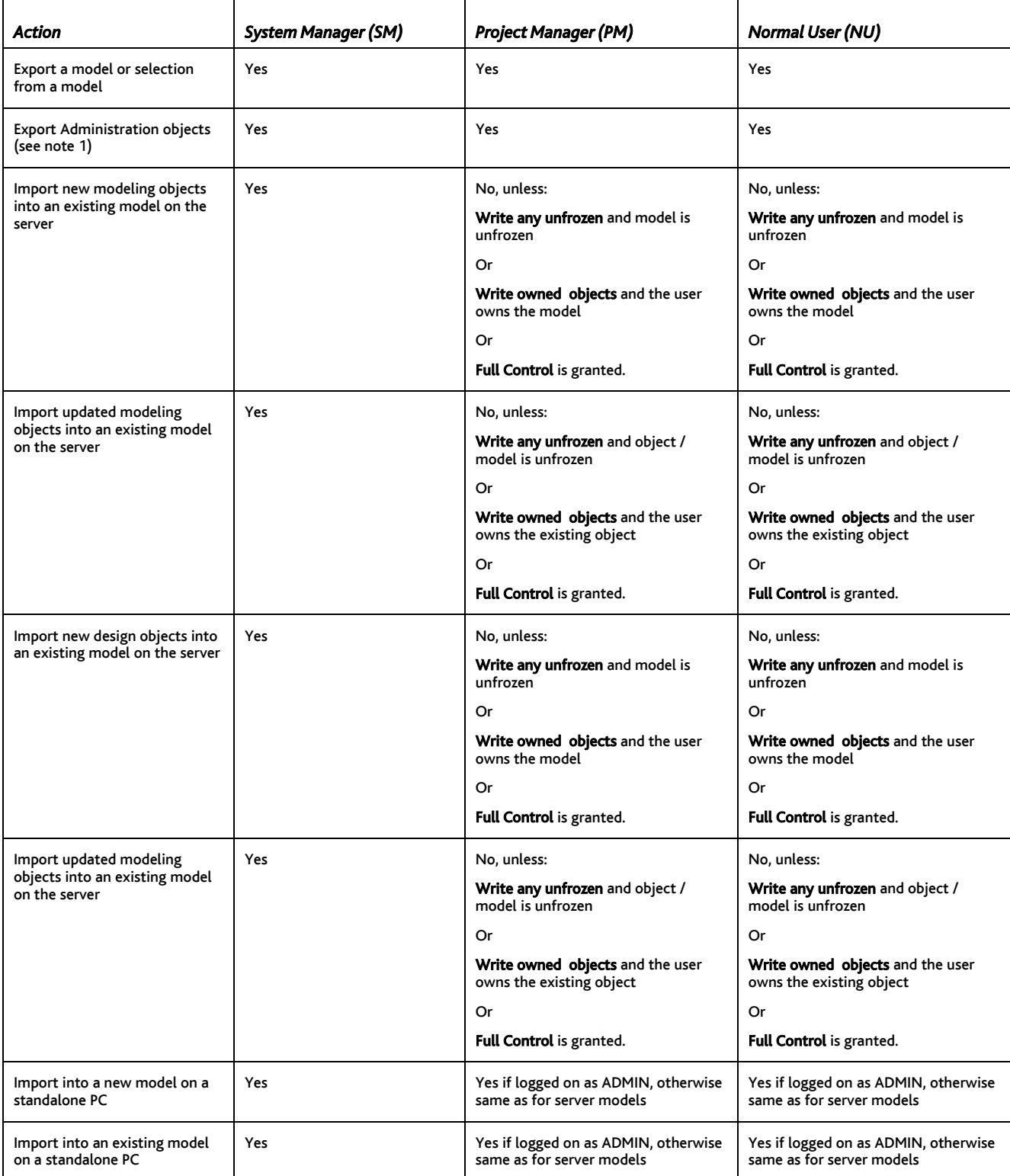

#### *Notes*

- 1. Administration objects are modeling objects that are not specific to any particular model. These comprise:
	- o Users
	- o User Groups
	- o Subject Areas

### Work with sub-models

#### Introduction

As you can see from the table opposite, for an NU to be able to do complete round-trip sub-modeling requires that they can:

- Create Subject Areas
- Create Models
- Have the Access Right "Full Control" assigned to both the master and sub-model

#### Sub-models on a stand-alone workstation

Special considerations apply here. For a complete description including the steps involved, please refer to the online help topic "Transfer sub-models to a standalone workstation".

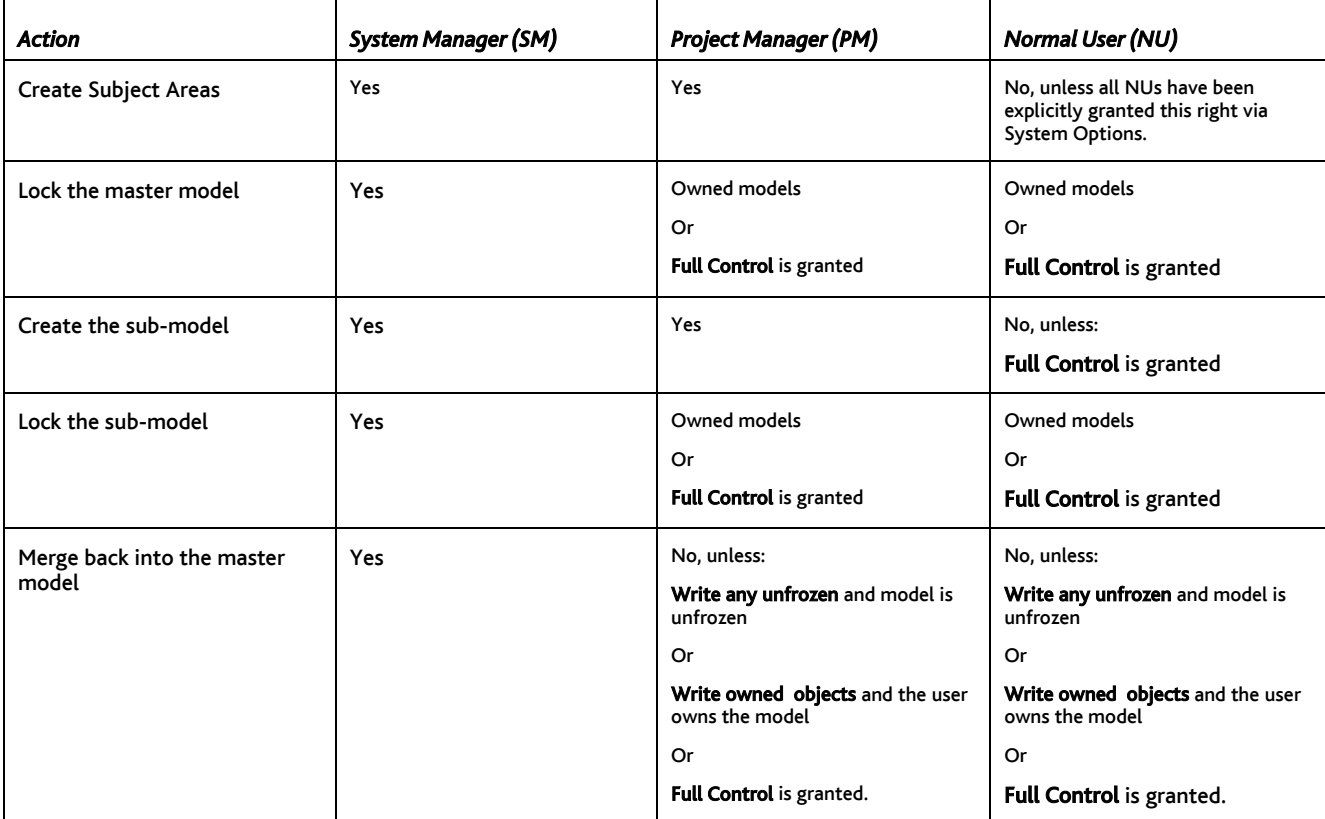

## Chapter 3

# General conditions that prevent access to objects in a model

In this chapter, we look at what prevents users from creating, editing, or deleting objects (or deign objects), even though they may have the appropriate access rights.

### Work with modeling objects

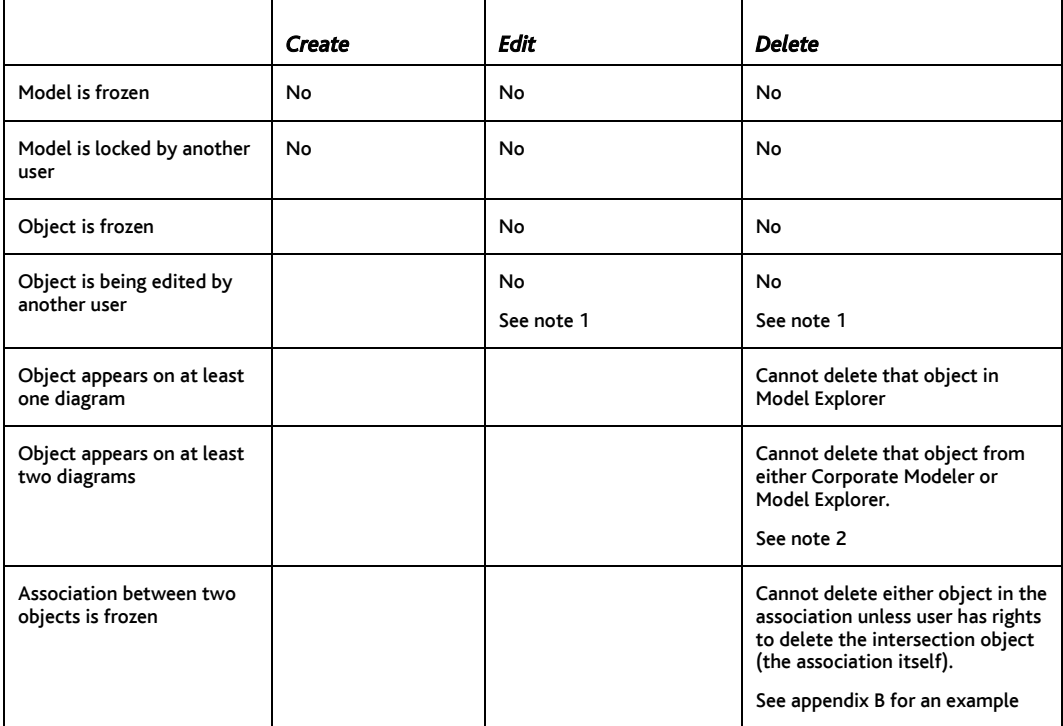

#### *Notes*

1. If a diagram is being edited by another user, you cannot edit or delete any diagram-dependent objects, i.e. Process Breaks, Iteration Groups, Connectors, Connector Sets, Data flows, and Free Text. This is because they do not exist independently of a diagram.

2. If you want to remove an object from a diagram without deleting it from the model (so that it can appear on other diagrams), you should clear it from the diagram.

## Work with design objects (including templates)

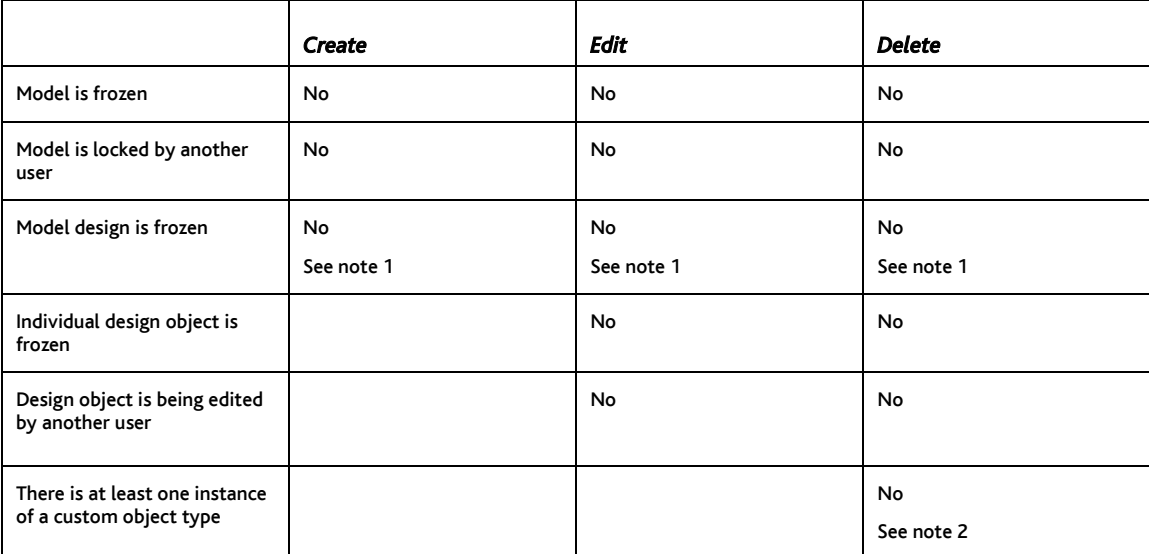

#### *Notes*

1. Freezing the model design also includes template objects and template diagrams – i.e. you cannot create, edit, or delete these when the whole design is frozen. (Freezing the model design is done on the Status tab of the Model properties dialog.)

However, it does not include diagram or object Categories. You can still continue to create, edit, and delete categories until the category list is separately and explicitly locked, which is done by choosing to "Lock Pick List" in the Design view of Model Explorer.

The reason for this is explained more fully in Appendix C.

2. There are no such restrictions on Property Types. Suppose your model contains instances of predefined object types with userdefined property types (e.g. Process objects with additional panes and properties). You can still delete the user-defined property type although all data that might have entered into this property is permanently lost.

## Chapter 4

# Glossary of terms

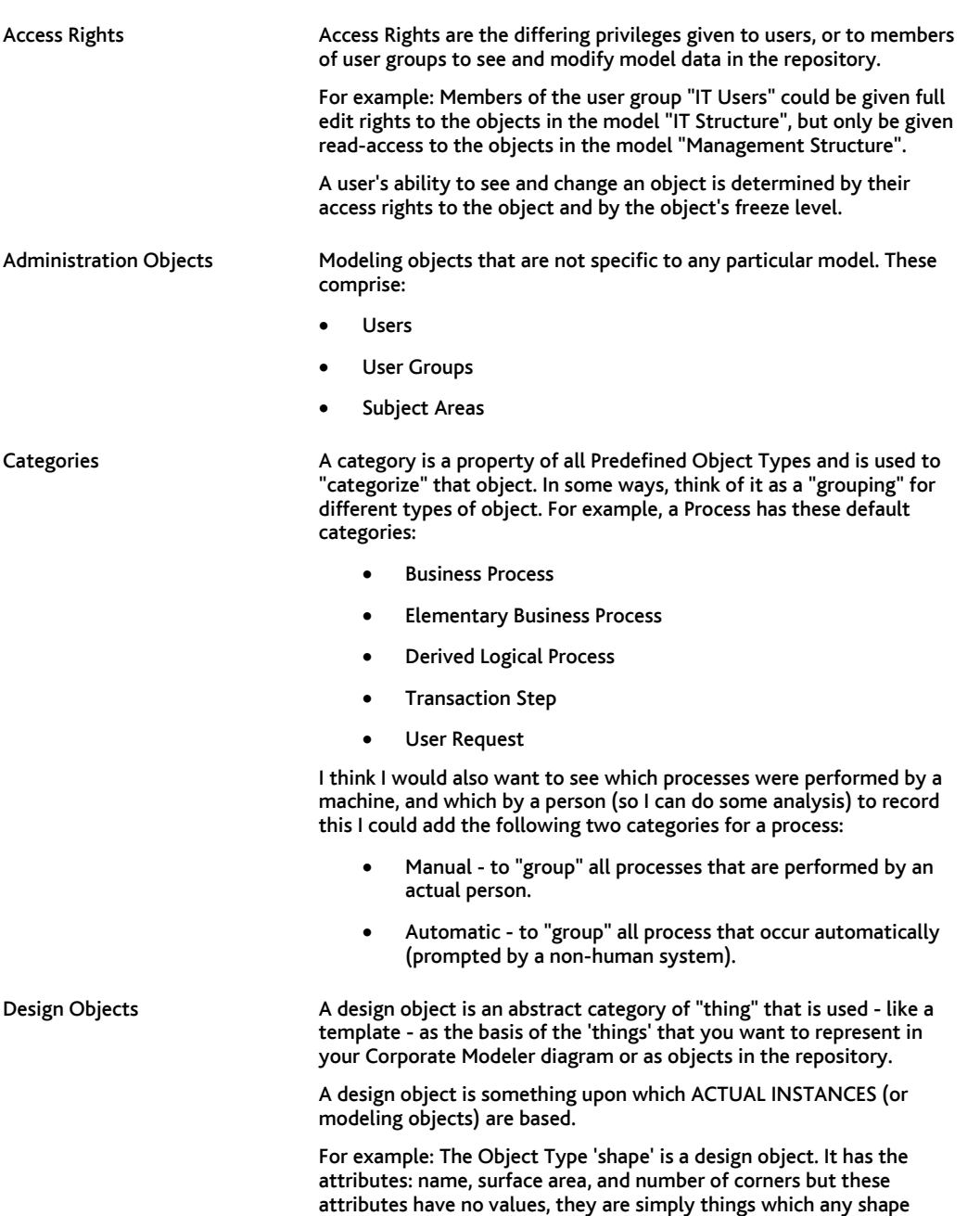

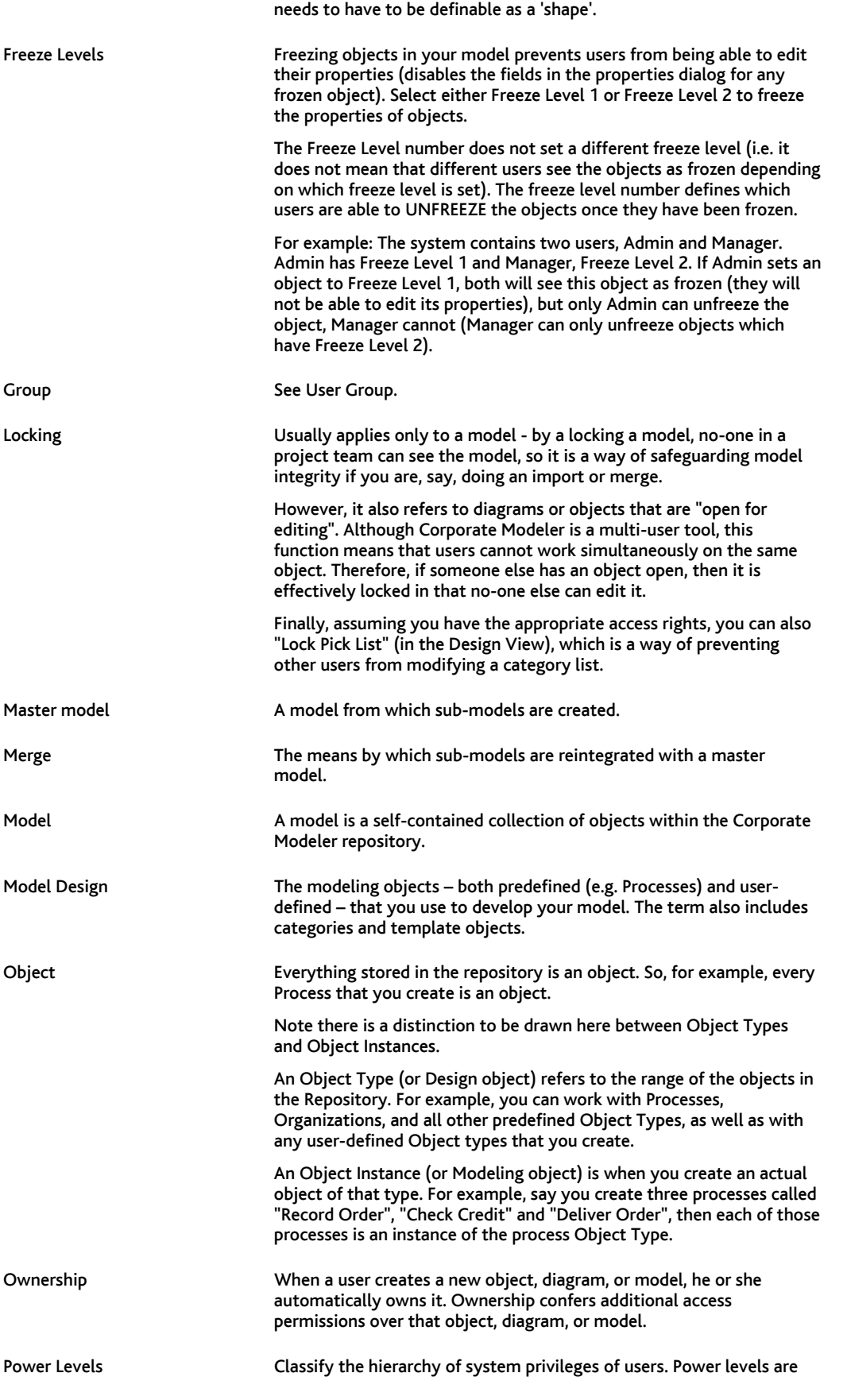

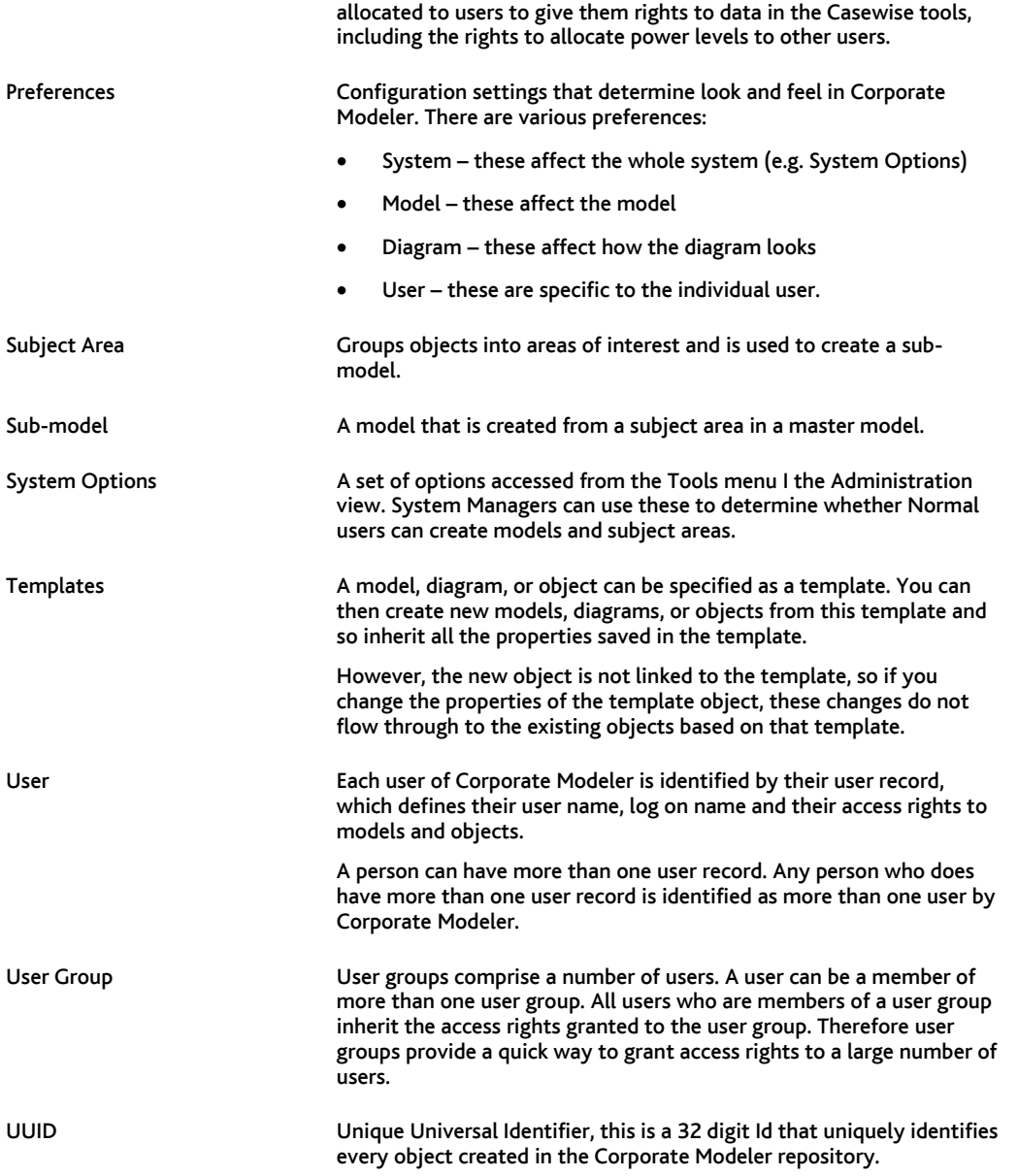

# Appendix

### Appendix A: Access Rights dialog

For instructions on how to set up access rights, refer to the online Help topic "Set up users, groups, and access rights".

When you assign users or groups to a model (or vice versa), this dialog opens. It is here that you specify what access rights that user has for the specified model.

Any user can view what access rights they have in the Model Explorer List pane (Detail option switched on).

The options on this dialog do not affect Administration objects (i.e. Users, Groups, and Subject Areas). For models (i.e. creating or editing models themselves rather than the objects within them), only the Full Control option applies.

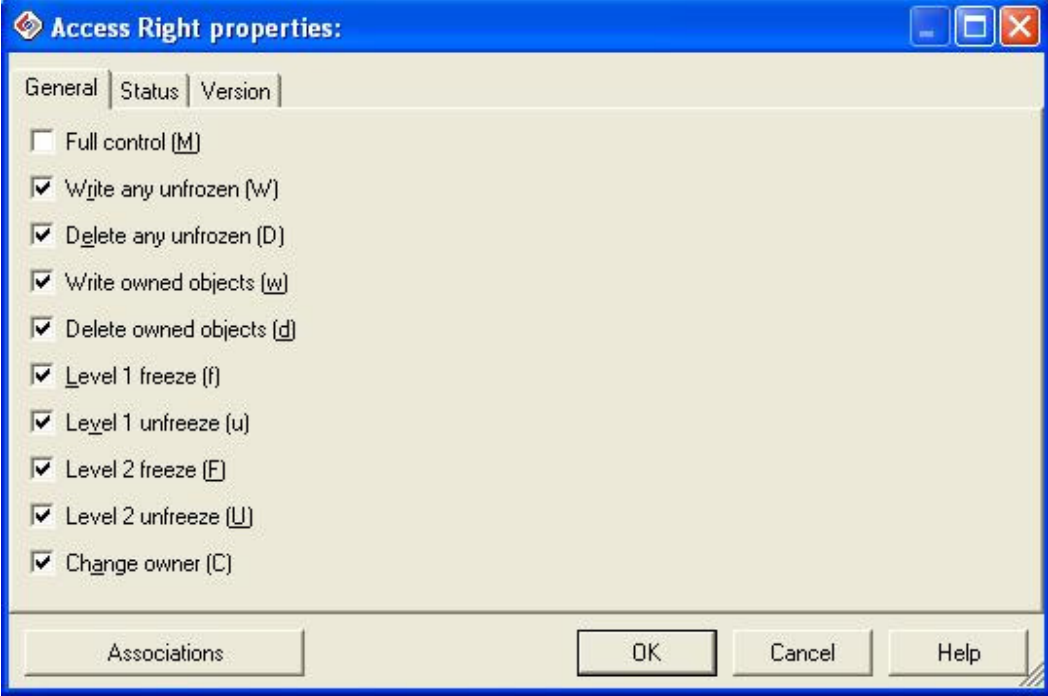

(Note that items will disable, if other rights they are dependent upon are not selected.)

#### What each option allows:

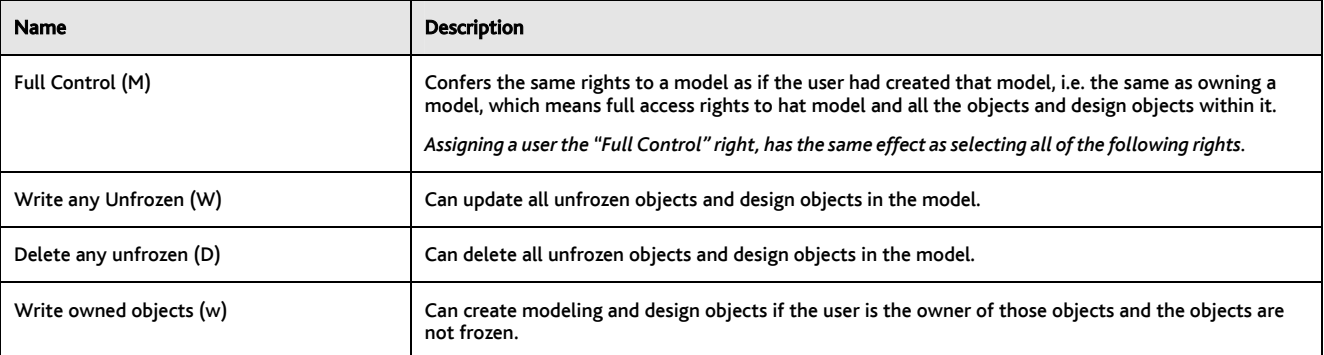

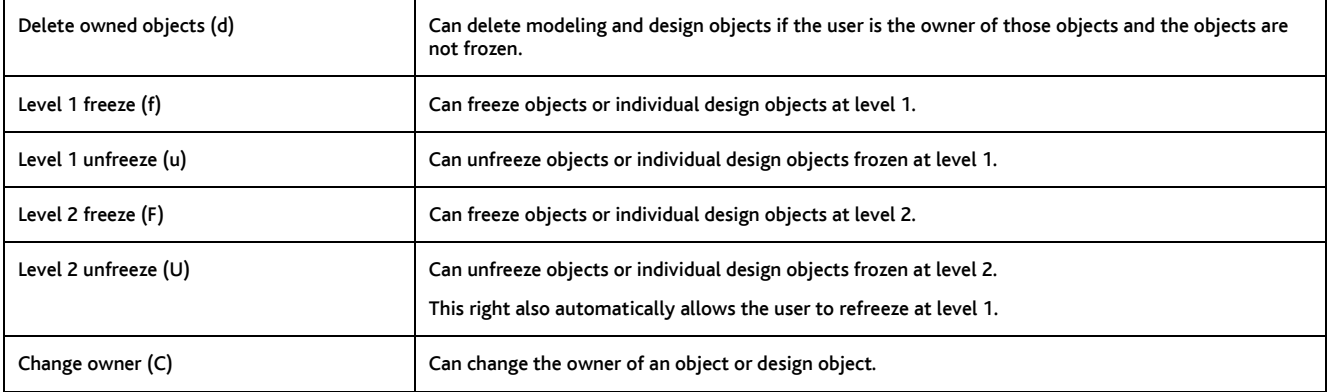

### Appendix B: Associations and access rights

#### General conditions

If an object is frozen, any user can still make and remove associations to that object.

If, however, the intersection object (the object the stores information about the association itself) between two objects is frozen, then you may no longer be able to delete the objects in the association. The example below illustrates this point.

#### Deleting objects associated to other objects: an example

An NU (let's call her Jane) creates a process instance called "Record Order". As such, Jane owns that object.

Jane has the access permissions "Write any", "Delete owned objects", "Update owned objects".

A PM then associates Record Order to an organization called "Sales" and creates a Reason for Involvement between the two objects. As such, the PM owns the Reason for Involvement.

Jane then wants to delete "Record Order". With the permission "Delete owned objects", Jane would normally be able to do this. However, because she cannot "delete any unfrozen" objects, i.e. objects she does not own, then she cannot delete the association between the two objects, which deleting Record Order would do. The result is she cannot delete Record Order.

A variation on this is that Jane does have the access right "Delete any unfrozen". In the above scenario, she would be able to delete Record Order (and the Reason for Involvement with Sales). However, suppose that the Reason for Involvement has also been frozen. This again prevents Jane from deleting the Reason for Involvement and as such, she is again prevented from deleting Record Order.

In summary, therefore, a user can only delete an object that is associated to other objects if that association (or "link object") is itself "deletable" by the user doing the deleting.

## Appendix C: Why Categories are excluded when the model design is frozen

All object types (except Events and Results), whether predefined or user-defined, have a property type called "Category".

A Category is a list of items that describe different flavors of the parent object. For example, Processes are sub-divided into standard categories like Business Process, Elementary Business Process, Derived Logical Process, and so on.

You can also create a new category called, say, "Automatic" (so that you can categorize processes as being: performed by a computer).

When you freeze the model design, users are still free to add, edit, and delete items from this category List (so they could still add the opposite category: "manual").

The main reason for this is because category lists might be inherently fluid - a constantly changing list of suppliers, for example, which demands flexibility in maintaining the category lists.

However, the downside is that a system manager probably does not want users adding new Process categories on the fly.

To get round this, the category List for each Object Type must be individually locked. Only the following can do this:

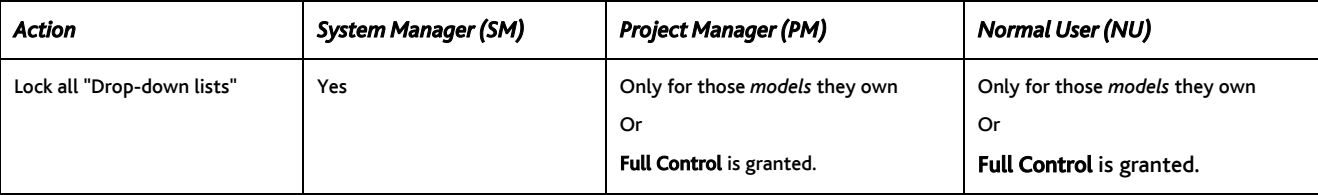

This is done in the Design View: open the Properties dialog for the Property Type called "Category" (each Object Type has this Property Type); on this dialog, select the Lock Drop-down list box.

Now, no other users can add extra categories, delete categories, or change the name of the existing categories for that object type.

## Appendix D: Examples of when you cannot import into an existing model

#### Model is frozen

You cannot import into an existing model if the target model itself is frozen.

#### Identical object is frozen

Consider this scenario:

- 1. You export a model, or selected objects in a model, and import them into another or new model. Let us call these models Original and New.
- 2. In the Original Model, you freeze Application 1.
- 3. In the New Model, you update Application 1.
- 4. You then export the New Model and import the XML file into the existing Original Model.

The updated Application 1 is rejected because it is now frozen in the original Model. You see this in the Import Review Screen:

## Appendix E: Automodeler and Access Rights

Automodeler is an add-on component that allows users to download and upload information from or to your model using Microsoft Word, Excel, Project or CSV files as your target or source.

Any user can download information regardless of what access rights they have.

However, to upload depends on a variety of factors:

- If you are uploading to a new model, you must have the rights to create new models.
- If you downloaded data from objects that you own and made changes in Microsoft Word, then you can only upload those changes if you have the access right "Write owned objects".
- If you downloaded data from objects that you do not own and made changes in Microsoft Word, then you can only upload those changes if you have the access right "Write any unfrozen".
- You cannot upload changes if the model is frozen or if the individual objects that you have changed are frozen.

Automodeler also allows you to create new objects from Microsoft Word, Excel, or Project. To do this, you must be able to create new objects, i.e. have Write or Full Control access rights (or own the model).